## 1 **Smart Classroom Quick-Start Guide Extron Extron** MLC 104 PLUS DV+

## **Getting Started**

- 1. **If needed, POWER ON** the display and unlock cabinet doors. (computer should already be powered on)
- 2. **LOGIN**: Use your Clarion username/password; alternatively, use the Guest Login below right.
- 3. Lower the projector screen.
- 4. **PRESS "ON"** to power on the projector (Figure 1).
- 5. **Choose a SOURCE** (computer, laptop, DVD/Blu-Ray, document camera) to display.
- 6. Most classrooms are equipped with dual displays; the source you want to project must appear on the Wacom display.

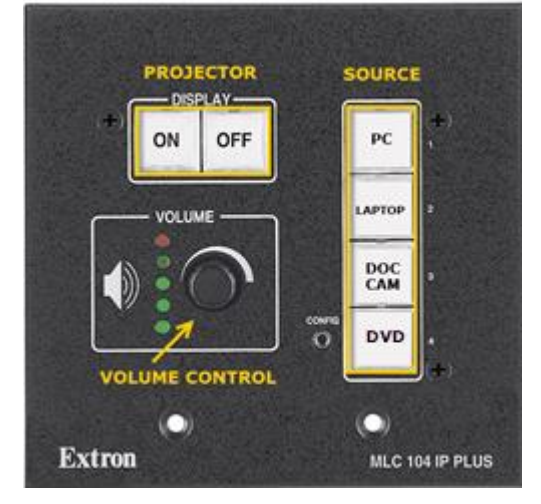

## **Optional Equipment**

Each smart classroom includes a minimum of a **computer, podium, and projector**. Most smart classrooms also have one or more of the following\*:

- 1. **Wireless mouse and/or keyboard**
- 2. **DVD/Blu-Ray Player**
- 3. **Document camera**
- 4. **Laptop connections**

\***NOTE**: Please see attached **USER GUIDE** for operating instructions.

## **Shutting Down**

- 1. **PRESS "OFF"** to power off the projector (figure 1).
- 2. **POWER OFF** doc camera if used.
- 3. **PRESS "PC"** to return the display source to the computer (figure 1).
- 4. **LOG OFF** the computer, **DO NOT SHUT DOWN**.
- 5. **Please place keyboard, mouse back in the cabinet and close and lock all cabinet doors.** Place wireless mouse back on the charging cradle making sure the charging light is lit.
- 6. **POWER OFF** the display screens.

**Figure 1: Controller**

**File Storage:** Instructors have **1 TB** of file storage available on OneDrive. Must have Multi-Factor Authentication (MFA).

**SMART CLASSROOM HELP Please report problems to the Help Desk at 393-2640 or helpdesk@clarion.edu** Indicate the building, room number, Computer CSID # (on label), and identify it as a smart classroom. **After 4:30 p.m.** please contact Robert Hoover at (814) 393-2743. **ITV or Mediasite** questions, contact the LTC at 393-1848. **Training:** If you would like training on the Smart Classroom system, please contact the Learning Technology

**<http://www.clarion.edu/ltc/> and navigate to Instructional Technologies > Classroom technology**

**Smart Classroom Web site:** For more detailed documentation, resources, and contacts see:

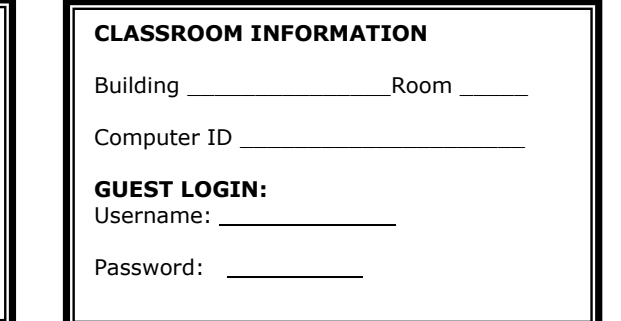

**CLARION UNIVERSITY** 

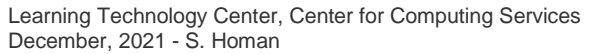

Center (LTC) at x1848